## Steps for Doing this Lab Jiying Zhao 02/12/2007

1. Previously you have seen that one can program a small JAVA program to search and print out a substring with pattern a\*b. This approach becomes difficult when there are a larger number of patterns and actions. Lex or Flex can generate this kind of program to check the patterns and fulfill actions.

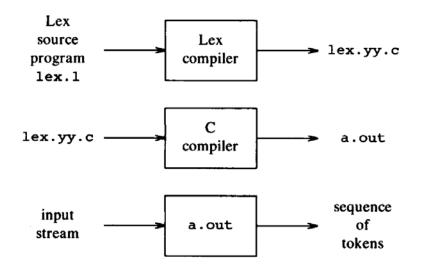

Fig. 3.17. Creating a lexical analyzer with Lex.

- 2. You have to follow these steps:
  - 2.1. create a lex source file (e.g. test.l) containing the patterns and actions, by following the required format. Refer to lex\_manpage.pdf.
  - 2.2. compile test.l by using the command line flex test.l
  - 2.3. you will find a new file generated by flex, named lex.yy.c
  - 2.4. compile using the command gcc lex.yy.c -lfl -o test
  - 2.5. you should get your executable file, called test
  - 2.6. create a text file (e.g. t.txt) containing your inputs
  - 2.7. execute the generated program using the command test < t.txt
  - 2.8. you should be able to get what you expected
- 3. Try to understand what is going on, what lex or flex does.